## **Registro Elettronico**

## **Certificazione delle Competenze**

Una volta che dalla segreteria didattica sono stati impostati e caricati i modelli ministeriali di certificazione delle competenze (si veda la guida apposita), i docenti possono procedere con la valutazione delle competenze direttamente all'interno del Registro Elettronico.

Occorre prima di tutto selezionare il plesso e la classe che si intende valutare.

L'icona per accedere alla **Valutazione per Competenze** è quella evidenziata nell'immagine seguente:

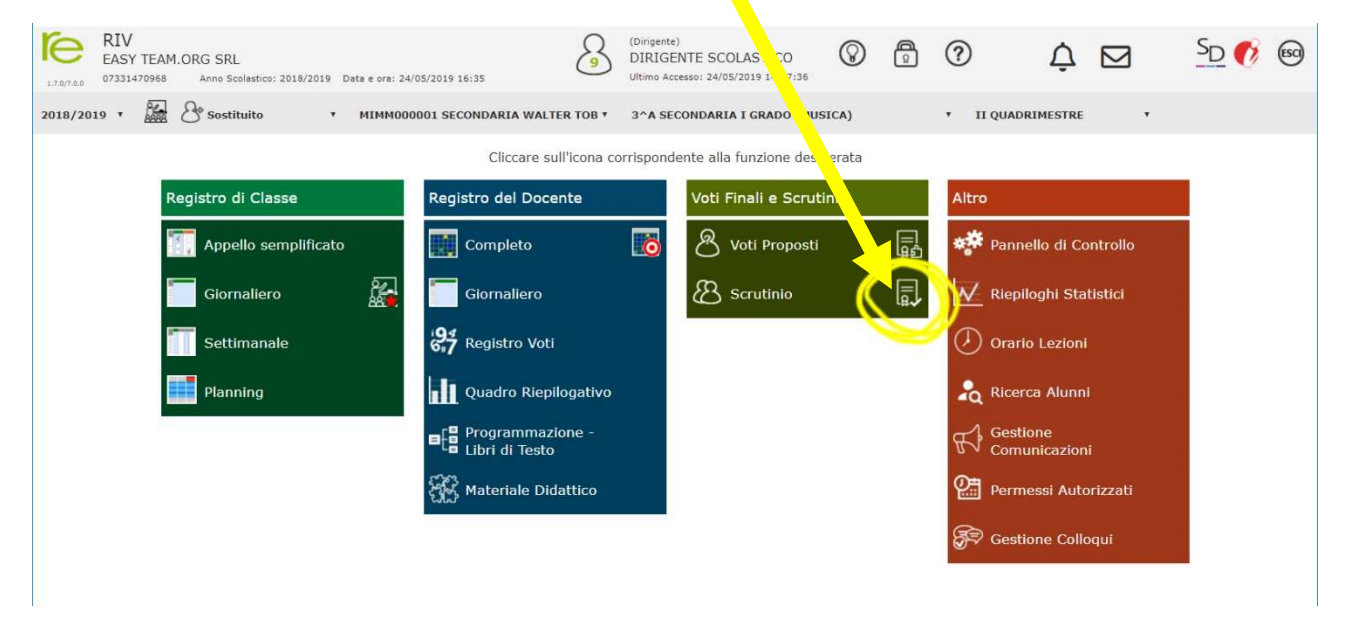

Si ricorda che per accedere alla funzione è necessario operare con **credenziali** di livello **Dirigente Scolastico** o **Coordinatore di classe**.

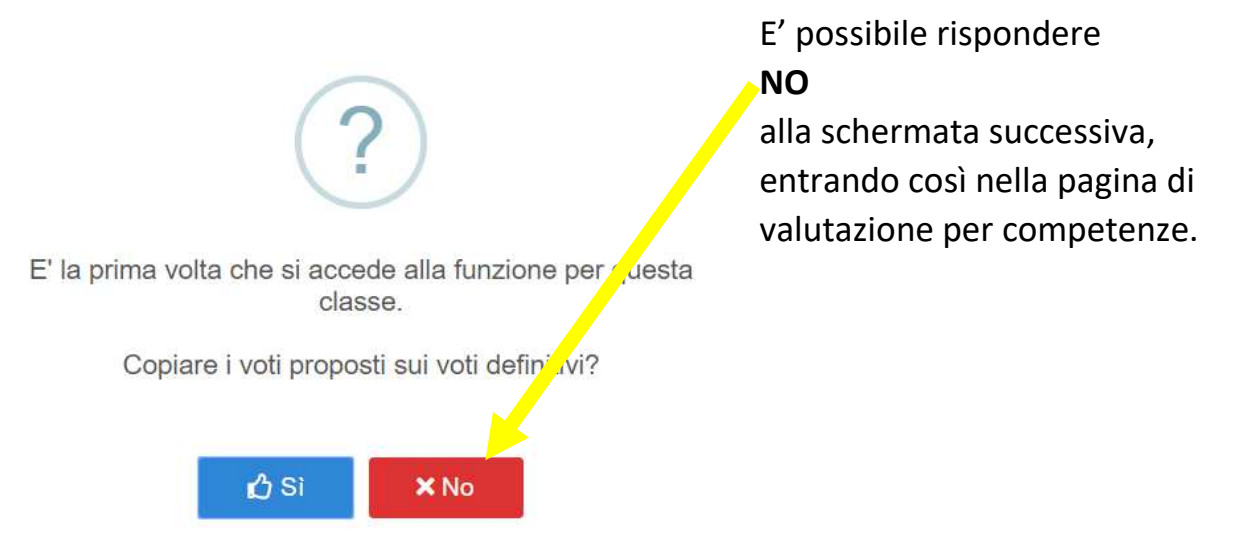

Il tabellone principale presenta l'elenco degli alunni della classe selezionata. Attraverso il pulsante verde denominato "**Scheda**" è possibile accedere alla scheda di valutazione di ogni singolo alunno:

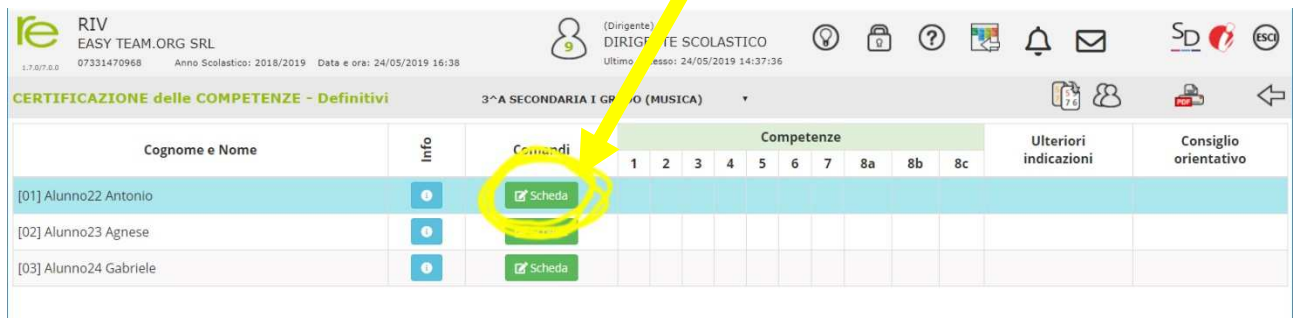

La scheda presenta lo schema ministeriale delle Competenze e permette di inserire il **livello raggiunto** attraverso un **menu a tendina**:

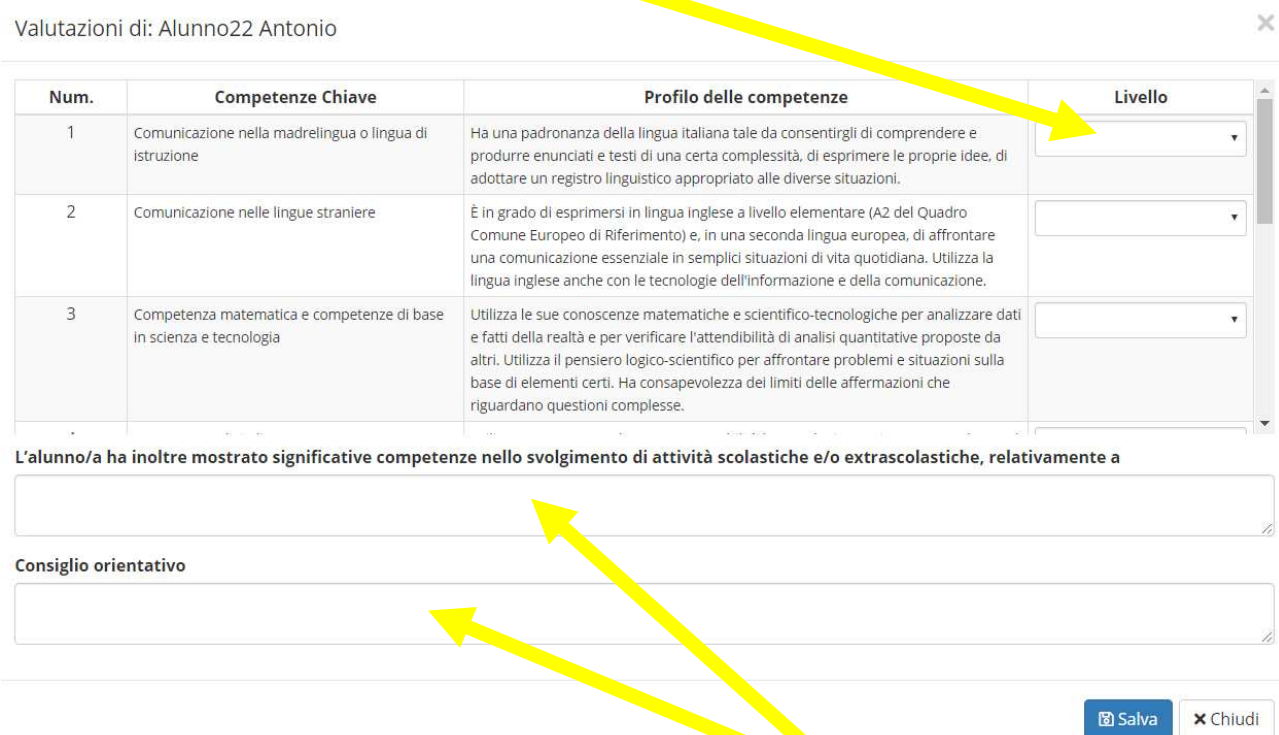

E' possibile inserire anche eventuali attività **extrascolastiche certificate** e, per le classi III della scuola secondaria di primo grado, il **consiglio orientativo**.

Cliccando sul pulsante "Salva", il programma registrerà i dati inseriti e riporterà alla schermata principale, aggiornandola:

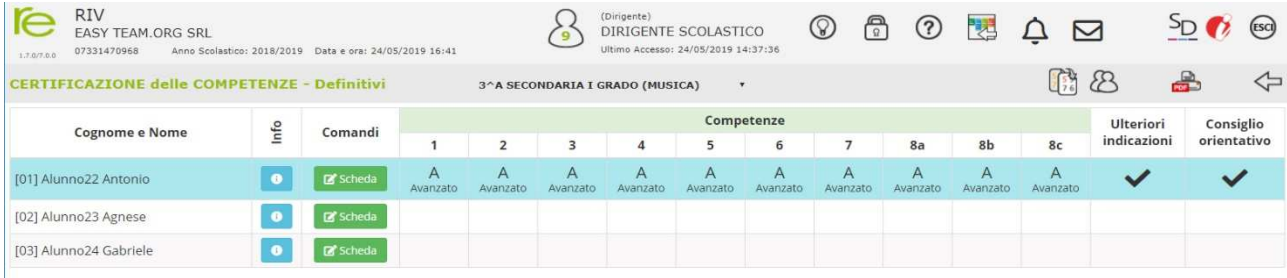

Easyteam.org SRL – Registro Elettronico - Competenze 2